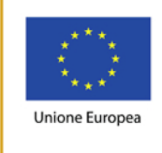

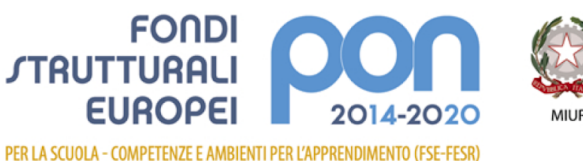

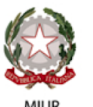

Ministero dell'Istruzione, dell'Università e della Ricerc Ministero dell'Istruzione, dell'Oniversità e della Ricerci<br>Dipartimento per la programmazione e la Gestione de<br>Risorse Umane, Finanziarie e Strumentali Direzione Generale per interventi in materia di Edilizia Scolastica per la gestione dei Fondi Strutturali per l'Istruzione e per l'Innovazione Digitale Ufficio IV

Istituto Statale d'Istruzione Superiore "Lino Zanussi" via Molinari, 46/A - 33170 PORDENONE - Tel. 0434/365447 www.isiszanussi.gov.it e-mail: pnis00900p@istruzione.it - PEC: PNIS00900P@pec.istruzione.it Cod.Fis.: 80008290936 - Codice MPI: PNIS00900P Sezioni associate: I.P.S.I.A. "L. Zanussi" - PNRI00901A - I.T.I.S. PNTF009017

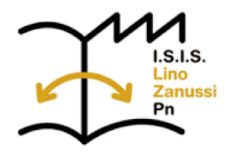

## Tablet Android disponibili per le Classi

*L'Istituto possiede 30 Tablet Android con 16 GB di Memoria e connessione WiFi, destinati all'utilizzo degli studenti in classe. Ciascun tablet è dotato di pennino per la digitalizzazione della scrittura/disegno ed è inserito nell'apposito alloggiamento accessibile dal retro del tablet.* 

*I pennini funzionano SOLO su questo tipo di tablet, dotati di uno schermo touch con digitalizzatore integrato. I normali tablet touch NON riconoscono il pennino né possono essere trasformati/adattati in tal senso.* 

*Questi tablet si collegano automaticamente alla rete wifi "Zanussi2".*

In caso di necessità o di dubbi, si può chiedere aiuto ai referenti proff. Dino Roman e *Giustina Polcino.* 

## Regolamento di impiego

- 1. I Tablet sono numerati sul retro e collocati nell'armadio elettrificato dotato di 30 alimentatori e relativo cavetto per la ricarica delle batterie. Ciascun tablet è posizionato nel proprio *slot* numerato per facilitare la verifica. L'armadio elettrificato, dotato di ruote piroettanti che ne consentono lo spostamento, é situato nell' **aula tecnica** vicino alla portineria centrale (Corpo F).
- 2. Tutti i movimenti dei tablet devono essere registrati nell'apposito registro cartaceo, collocato presso la portineria centrale.
- 3. Quando un docente deve prelevare dei tablet per il loro impiego in classe, si rivolge al collaboratore scolastico in portineria centrale, il quale gli consegna le chiavi dell'aula tecnica e dell'armadio.
- 4. Al momento del prelievo il docente controlla che siano presenti tutti i tablet, compresi i relativi pennini.
- 5. Il docente annota sul registro il numero di inventario dei tablet prelevati, oltre al proprio nome, alla firma, alla classe, alla data e ora di consegna.
- 6. I tablet possono essere portati in classe utilizzando l'armadio mobile, quando possibile, oppure utilizzando le apposite borse disponibili in aula tecnica; in quest'ultimo caso ogni tablet deve essere collocato all'interno delle buste imbottite a bolle d'aria.
- 7. I tablet non sono dotati di custodia protettiva (cover) pertanto l'utilizzatore lo deve posizionare sopra un quaderno o un libro al fine di proteggere la fotocamera che sporge dal retro del tablet
- 8. Ogni tablet ha già installato i software per l'uso del pennino (Samsung Notes, nativo con il tablet e SNote, installato in continuità con il progetto di cl@sse2.0), il browser internet, Adobe Reader e altre app di uso comune.
- 9. Il docente registra quali allievi hanno utilizzato il singolo tablet e vigila sul corretto utilizzo, non consentendo l'installazione di giochi o app se non concordato con i referenti dei tablet.
- 10. Ad ogni tablet, per gli usi didattici consentiti, corrisponde un account Google del tipo tabletxx@isiszanussi.pn.it, dove il numero sull'account corrisponde al numero del tablet. Non devono essere inseriti altri account nei tablet .
- 11. Il docente è responsabile dei tablet prelevati.
- 12. Al momento della riconsegna dei tablet, il docente ne controlla l'integrità e la presenza del pennino, ricolloca ordinatamente i tablet nell'armadio, collega i connettori per la loro ricarica, chiude a chiave l'armadio e l'aula tecnica, annota sul registro l'ora della restituzione e riconsegna chiavi e registro al collaboratore scolastico in portineria. Si ricorda che la durata della batteria è di circa 8 ore.
- 13. Il docente scrive nella sezione "Annotazioni" del registro eventuali problemi, indicando anche il numero d'inventario (manca il pennino sul tablet XXXX, il tablet XXXX ha lo schermo scheggiato, ecc.).Eventuali malfunzionamenti tecnici devono essere tempestivamente segnalati agli assistenti tecnici dei laboratori polifunzionali situati nel corpo A.
- 14. Per accedere alla rete, anche con i propri dispositivi personali, è necessario utilizzare degli account temporanei che possono essere generati dagli assistenti tecnici amministratori di rete e da alcuni docenti incaricati. Tali account sono caratterizzate da un nome e da una password diversi di volta in volta, che devono essere eliminati non appena l'attività didattica termina e comunque non oltre il giorno della loro creazione.

Le istruzioni per generare gli account e per accedere a questa rete si trovano sul sito nella sezione [Docenti, Scuola Digitale, Rete WiFi.](http://www.isiszanussi.gov.it/docenti/wifi)

Nella stessa sezione è pubblicato anche l'elenco degli assistenti tecnici amministratori di rete e l'elenco dei docenti autorizzati a generare gli account. Per essere aggiunti a questi elenchi farne richiesta al prof. Alberto Astolfi.

Pordenone, 22 gennaio 2019 L'animatore digitale, prof. Alberto Astolfi